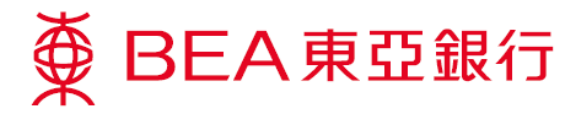

## **How to Upgrade Java to Version 1.7**

1. Go to the following link and select **"Java SE Runtime Environment 7u80"**.

[http://www.oracle.com/technetwork/java/javase/downloads/java-archive-downloads-javase7-](http://www.oracle.com/technetwork/java/javase/downloads/java-archive-downloads-javase7-521261.html) [521261.html](http://www.oracle.com/technetwork/java/javase/downloads/java-archive-downloads-javase7-521261.html) 

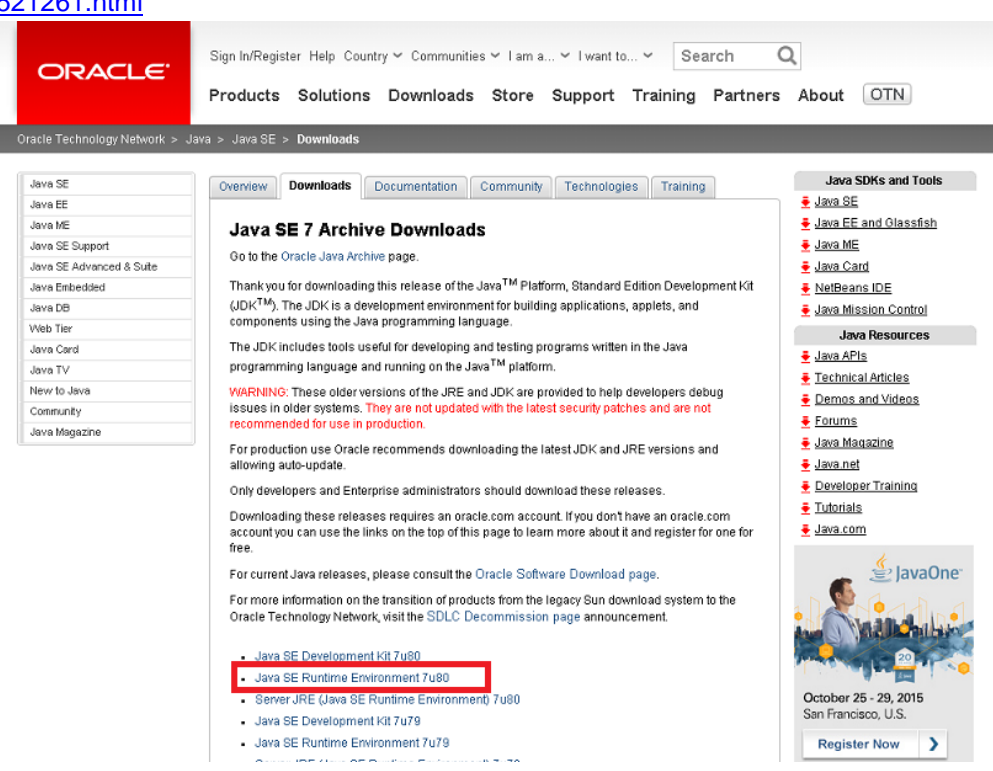

2. Select **"Accept License Agreement"** and download the exe for **"jre-7u80-windows-i586.exe"** (for **32-bit** Operation System) or **"jre-7u80-windows-x64.exe"** (for **64-bit** Operating System).

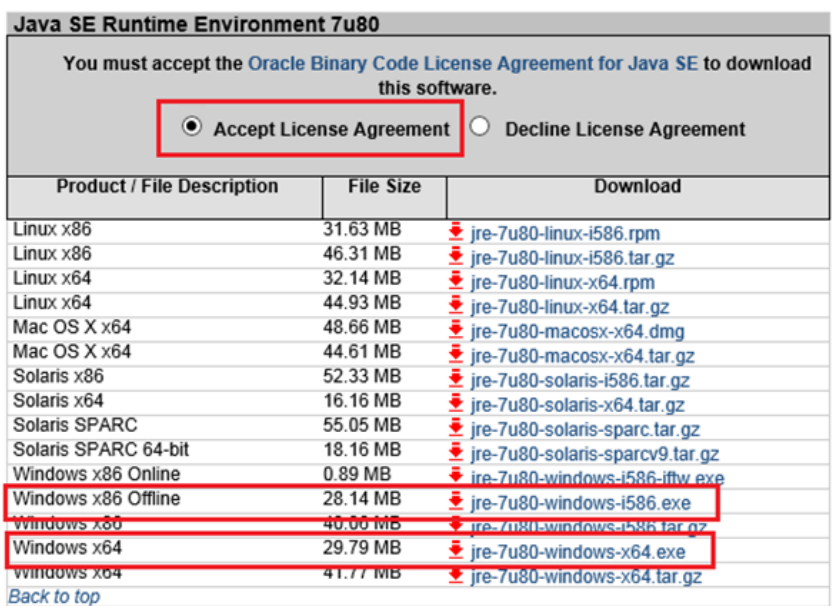